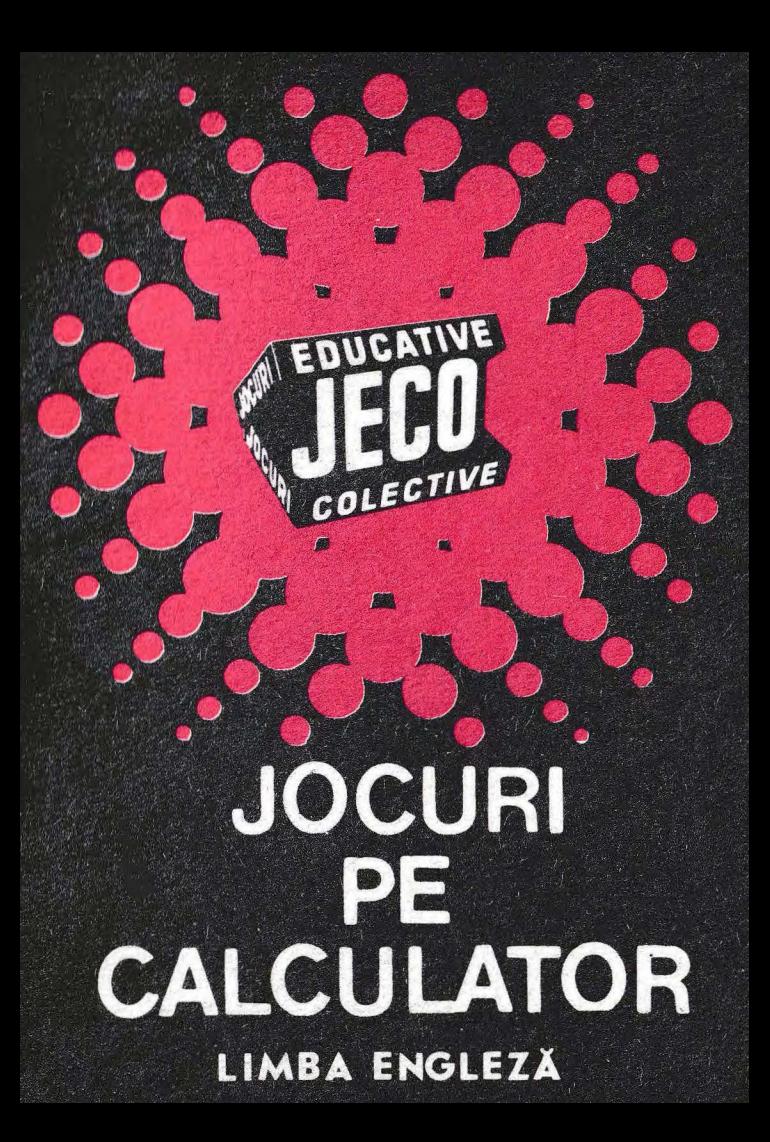

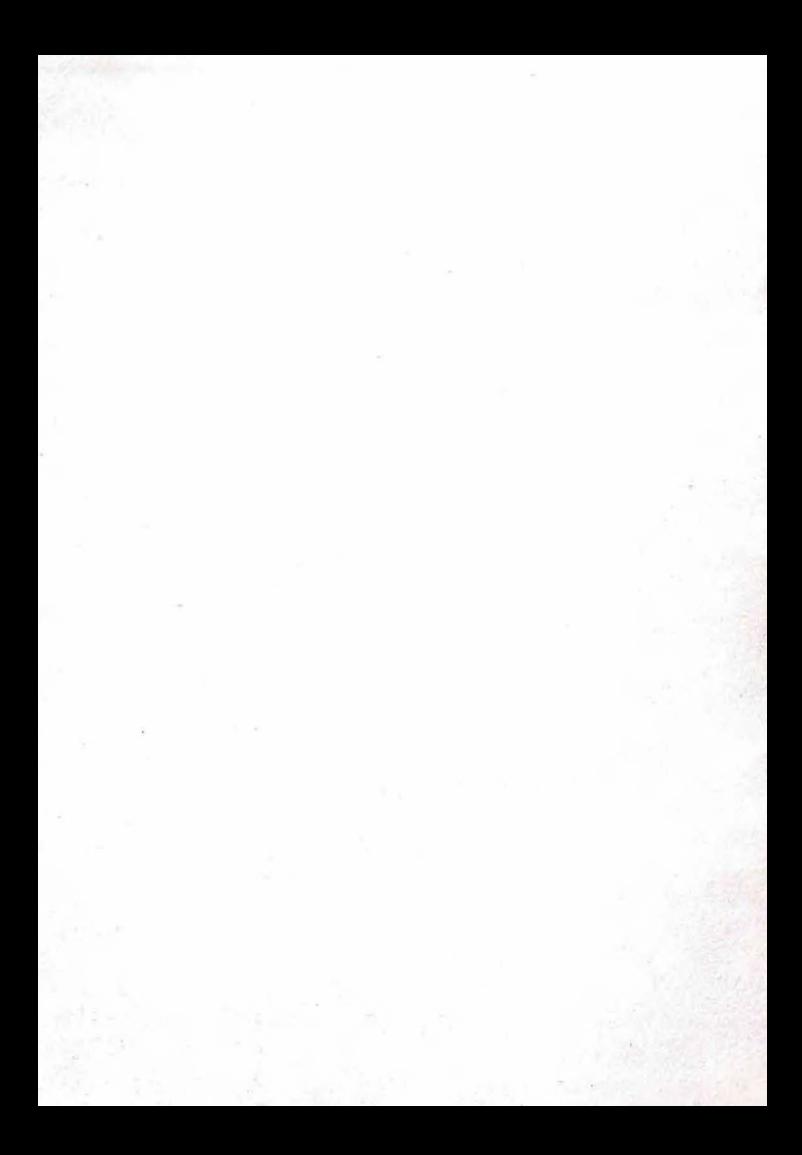

# **JOCURI PE CALCULATOR o** ou <sup>ă</sup>**posibilitate de instruire în timp'ul liber**

După păre ea *unanim* acceptată, *calculatorul trebuie privit ca un prieten, o* unealtă *a omului, o sursă de potentare a puterii de creație cu largi orizonturi.* 

*,,Calculatorul* - *spunea Jean Jaques Servan Schreiber* - *este o unealtii .* aşa *cum a fost cartea* după *Gutten.berg . Ca* şi *cartea, e o trambu*lină pentru creatori. În fata revoluției electronice nu existu decit o alternativa: ori inveti su contro $lezi$  *teimologia, ori te lasi controlat de ea*".

*Jocurile pe calculator nu mai sini* o *noutate,*  dar ceea ce dă importanță domeniului, avind cal*culatorul ca partener "inteligent" de intrecere, este* i *faptul cii. se vor putea trece aproape toate, jocurile logice — asa-zise vechi — pe calculator* şi că exis <sup>ă</sup>*mari* osibilii âţi *ca o multitudine de jocuri logice noi sii. fi e lan sate pe* piaţc'i *mui întii ( sau numai) pe calculator.* 

*Jocul și calculatorul se completează, deci, atit d e bine, în. cit par* fâcuţi *unul pentru* ce ă $lalt.$  Totusi, ceva intervine și aici. Astfel, in jocul clasic, regulile trebuie cunoscute de toti participanții. Calculatorul are regulile lui ce nu pot fi modificate sau ignorate. Totodată, jucătorul *nu mai este un creator, ci un simplu participant, iar calculatorul nu este niciodată un partener* 

*egal, ci un arbitru* şi *un instrument de simulare. Noua dimensiune pe care o introduce. calcu\_/ato* $rul$ , bogătia sa, o constituie multitudinea de situaţii i *variante pe care Le poate simula. Dar calculatorul nu se* Limitează *numai la* 

jocuri. El are o gamă largă de posibilități. Din*tre acestea, o mare utilizare o are în domeniul instruirii personale în diverse discipline de* învăţăm nt, *respectiv de La* mat matică , fizică , *chimie*  pînă la limbile străine.

*RECOOP este interesat* ă primea că *orice sugestie* şi *propunere de programe pe calculator.'* 

*Publicul, din ce în ce mai pasionat, caracteristicile deosebite ale calculatorului* şi , *mai ales, extraordinara inventivitate în acest domeniu,* garantează viitorul unor noi programe pe calcu-<br>lator *lator.* ·

*Dr.* GH. FEŢEANU

## Faţa **nr. 1**

# **LIMBA ENGLEZA**

Este un program cu care instruirea se realizează prin intermediul exercitiilor si antrenamentului, formîndu-se astfel deprinderile de scriere corectă a unor cuvinte în limba engleză, precum și îmbogătirea vocabularului.

Programul este conceput sub forma unui joc în care jucătorul va acumula cu atît mai multe puncte, cu cît va memora și tasta corect și repede cuvintele din fraze.

Jocul se defășoară astfel: pe ecran se afișează cîte o propozitie sau frază în limba engleză pe care jucătorul o va citi, încercînd să o rețină. Timpul expunerii va fi de cîteva secunde și va depinde de mărimea propozitiei sau frazei. Apoi, în locul cuvîntului ales la întîmplare, se vor pune liniute (atîtea cîte litere avea cuvîntul), iar jucătorul va trebui să tasteze cuvîntul care lipseste, literă cu literă. Pentru fiecare literă indicată corect va primi cîte 10 puncte, iar litera respectivă va fi înscrisă în locul cuvenit din cuvînt, în timp ce, pentru fiecare literă indicată incorect i se va scădea cîte un punct din punctajul obtinut pînă în acel moment. După mai multe încercări de acest fel, se va afișa pe ecran o nouă propoziție pentru care va trebui realizat același lucru. O atenție sporită o necesită cuvintele care se scriu cu literă mare. Pentru obtinerea unei litere mari se va actiona tasta respectivă împreună cu tasta CAPS SHIFT.

La începutul jocului se poate stabili nivelul său de dificultate  $(1 -$  începători,  $2 -$  nivel mediu,  $3 -$  avansați).

Propozițiile și frazele pentru nivelurile 2 și 3 sînt mai lungi. Nivelul va fi afisat în permanentă, în timpul jocului, în partea dreaptă jos.

În continuare se vor baleia, una cîte una, propozițiile și frazele de pe nivelul ales. Dacă acestea se epuizează, se trece automat pe un nivel superior (sau se face clasamentul

3

dacă ni velul era maxim), trecerea fiind marcată de o melodie.

În permanență se află afisată pe ecran o listă de opțiuni care pot fi folosite în cazul în care nu s-a retinut cuvîntul sau în cazul în care se doreste trecerea pe alt nivel de dificultate. Tastele folosite pentru aceste optiuni sînt:

1 - calculatorul va completa următoarea literă, punctajul realizat pînă în acest moment va scădea cu un punct. În continuare, jocul se desfășoară identic, jucătorul avînd la dispoziție sau posibilitatea de a înscrie următoarea literă sau de a apela la optiuni.

 $2 -$  calculatorul va completa întreg cuvîntul; punctajul realizat pînă în acest moment va scădea cu 10 puncte, în continuare jocul desfăsurîndu-se identic;

3 - altă propoziție; jucătorul renunță la propoziția afisată și cere una nouă, pierzînd astfel timp în care ar fi putut acumula puncte;

4 - trecerea la alt nivel. Alegerea acestei opțiuni are ca urmare intrarea în altă listă de optiuni:

- $7 -$  alegerea unui nivel superior. Dacă jucătorul era pe nivelul 3, va rămîne pe acesta. După alegerea altui nivel, jocul va decurge normal, intrîndu-se în prima listă de opțiuni;
- 8 alegerea unui nivel inferior. Dacă jucătorul era pe nivelul 1, va rămîne pe acesta;
- $9 -$  sfîrsit. Alegerea acestei optiuni va avea ca efect realizarea unui clasament de către calculator.

Jocul se încarcă cu LOAD" " sau LOAD "lb engleză" și se lansează în executie automat. În cazul unui incident, programul se poate relua cu comanda GO TO 7.

Indicatii pentru profesori. Profesorul poate organiza un joc între mai multi copii, fiecare avînd afectat un timp (ex. 15 minute) pentru realizarea unui scor. După scurgerea timpului afectat pentru fiecare copil, profesorul va obliga luarea optiunii de sfîrsit în vederea întocmirii clasamentului, după care actionarea oricărei taste va da posibiltatea începerii jocului de către alt jucător, Profesorul va putea întrerupe programul cu **BREAK** (SPACE si CAPS SHIFT) și modifica liniile de date (1000-3000) cu noi propozitii. provided the provided and the provided to the

Astfel, se pot introduce propoziții pe noi tematici sau lectii.

### **HANG**

Este vorba de jocul Spînzurătoarea, dar de data aceasta cuvîntul care va trebui ghicit este în limba engleză.

Încărcarea programului se face cu LOAD" " sau LOAD "hang", iar lansarea în executie este automată. Înaintea încărcării jocului, se recomandă resetarea calculatorului. în timpul jocului, în caz de in cident, acesta se poate relua cu comanda RU N.

Jocul se desfăsoară astfel: calculatorul propune un cuvînt de ghicit, iar jucătorul va propune cîte o literă. Dacă litera face parte din cuvîntul ghicit, atunci va fi înscrisă în cuvînt pe locul ei, iar dacă nu, calculatorul va desena un element din spînzurătoare.

Dacă cuvîntul a fost ghicit, mai urmează încă o probă: jucă torul trebuie să tasteze cuvîntul respectiv în limba română. După tastarea cuvîntului, se va actiona și tasta **ENTER (CR), în timp ce la tastarea literei acest lucru nu** este necesar.

Dacă după numărul dat de încercări cuvîntul nu a fost găsit sau a fost găsit, dar nu a fost tastat corect cuvîntul din limba română, atunci "omulețul" este spînzurat.

Indicatii pentru profesori. Programul se poate întrerupe cu **BREAK** *(CAPS SHIFT si SPACE)* si modifica linia 30 în care se găsesc cuvintele în limba engleză și corespondentele din limba română. Vor trebui să fie 25 de cuvinte în engleză si 25 în română, fiecare de maximum 10 litere. Linia se poate modifica și se poate introduce un vocabular pe diverse tematici sau lectii.

Caseta Jocuri pentru învățarea limbii engleze a fost realizată de **Ion Diamandi.** 

### Fata nr. 2

## **CUVINTELE** VRĂJITE

Es te un joc cu ajutorul căruia se poate dezvolta capacitatea de a scrie corect cuvinte în limba engleză de către copii, totul petrecîndu-se pe un scenariu de poveste foarte atrăgător. Jucătorul se identifică cu personajul "prințul din poveste" și așa cum indică mesajul de la începutul jocului, poate salva printesa din ghearele vrăjitorului - stăpînul castelului, dacă va scrie corect cuvintele vrăjite.

Jocul se încarcă cu comanda LOAD" " si se lansează automat în executie. La apăsarea oricărei taste, apar pe ecran 10 niveluri de vocabular în limba engleză, jucătorul alegînd unul dintre ele

Cele 10 niveluri sînt:

I. cuvinte la care **ea** se pronunţă ca un **e** scurt;

2. cuvinte la care ea se pronuntă ca un i lung;

3. cuvinte care se termină în ing;

4. cuvinte care se termină în I:

5. cuvinte care contin **qu**:

6. combinatii de litere care se pronuntă ca un o lung;

7. cuvinte care contin ie sau ei;

8. cuvinte la care nu se pronunță prima literă;

9. cuvinte cu consoană dublă:

10. cuvinte dificile (mai lungi, mai greu de pronuntat, etc).

Jucătorul va alege un anumit nivel de dificultate și va actiona tasta CR. După aceasta, va avea la dispoziție tasta **C** pentru continuarea jocului și tasta V pentru vocabular. Dacă se alege optiunea **V**, jucătorul va avea în continuare posibilitatea modificării setului de cuvinte din cadrul nivelului de dificultate ales (tasta A) sau continuarea jocului (tasta C). Dacă se alege opțiunea pentru continuarea jocului, în ambele situații, jucătorul poate răspunde la întrebarea calculatorului privitoare la dorința de a vedea instrucțiunile jocului prin acționarea tastelor **D** (pen $tru$  da) sau  $N$  (pentru nu).

#### Instructiunile jocului

Prințesa din țara cuvintelor vrăjite a fost răpită de

un vrăjitor și dusă la castelul său. Pentru salvarea ei, împăratul a trimis 10 dintre cei mai buni osteni ai săi. Jucătorul are posibilitatea să-i ajute la salvarea printesei, tastînd corect cuvintele vrăjite. Orice greseală îi va oferi vrăjitorului ocazia de a ataca . Dacă jucătorul greşeşte sau dacă nu este atent la un atac al vrăjitorului, acesta va preschimba ostenii în broaște, fluturi sau lilieci sau îi poate arunca afară din castel.

#### Descrierea *jocului*

Pe ecran apare castelul și prințesa care cheamă în ajutor ostenii. Unul dintre acestia vine si încearcă să construiască din copacii din pădurea situată în fata castelului. un pod care va duce spre turnul în care este închisă prințesa. În acelasi timp, un cuvînt, ales la întîmplare din vocabular, apare afisat pe ecran timp de cîteva secunde. Pe ecran apare mesajul: "Memorează cuvîntul", precum și numărul de ordine al cuvintului si nivelul de dificultate la care se joacă (dreapta jos). După ce cuvîntul dispare, apare mesajul: "Tastează cuvîntul și CR". În permanență este indicat si scorul realizat (numărul de tastări corecte de cuvin te).

Dacă cuvîntul este tastat corect, apare mesajul "CO-RECT" si scorul va creste cu o unitate, iar osteanul va adăuga un element construcției podului spre prințesă.

Dacă cuvîntul este tastat gresit, apare mesajul "ÎNCĂ O DATĂ", dîndu-se astfel jucătorului posibilitatea de a mai încerca o dată. Dacă și a doua oară răspunsul este gresit. apare mesajul cu care se indică răspunsul corect. În acest caz, scorul nu se va modifica, iar osteanul va fi transformat de vrăjitor în broască, liliac sau fluture sau va fi azvîrlit afară din castel.

Dacă la a doua încercare răspunsul va fi corect; jocul se va desfășura la fel ca în cazul în care s-ar fi răspuns corect din prima încercare.

Înainte de apariția unui nou cuvînt, poate interveni un atac surpriză din partea vrăjitorului (mesaj în partea de sus a ecranului). Pentru a fi respins, jucătorul va trebui să actioneze repede tasta indicată în mesaj. Dacă nu va reuși acest lucru în intervalul de timp afectat, un oștean va fi pierdut, fiind transformat de vrăjitor într-un liliac, fluture sau broască. Jucătorul are la dispoziție mai multe încercări. Dacă reuseste construirea podului, prințesa va fi salvată. Podul castelului va fi coborît, vrăjitorul va pleca, iar osteanul care a salvat printesa se va transforma într-un print, care o va duce pe o corabie la împărat.

Jucătorul va avea la dispoziție și rezultatul obținut: se vor afisa cuvintele de memorat la nivelul respectiv (cuvintele care nu au fost tastate corect din două încercări)

Dacă prințesa nu a fost salvată (toți oștenii au fost<br>duți) drept pedeapsă, își, va face iapariția pierduți). drept pedeapsă, își vră jitorul.

În orice situatie, rezultatul final se va prezenta prin indicarea numărului de răspunsuri bune, a numărului de ră spunsuri greșite și a numărului de oșteni pierduți.

Prin actionarea tastei 1, jocul se va putea relua eventual de un alt jucător sau pe un alt nivel de dificultate.

În caz de incident, jocul se poate relua cu comanda **RUN.** 

### Indicaţii **pentru profesori**

Pentru modificarea unui cuvînt tastat greșit (înainte de a fi actionată tasta CR), se poate sterge ultimul caracter tastat, folosind tastele CS si O (Delete). Se recomandă ca profesorul să fie cel care să permită trecerea unui jucător pe alt nivel de dificultate și, de asemenea, să ceară ca jucătorul să pronunte în limba engleză cuvîntul care apare pe ecran. Profesorul îl poate chestiona pe jucător, în timpul desfăsurării jocului, în legătură cu echivalentul în limba română al cuvîntului tastat și, în funcție de răspunsurile obținute, să modifice rezultatele finale ale jucătorului.

Profesorul poate modifica continutul vocabularului pe orice nivel de dificultate (alegerea altor cuvinte) prin indicarea opțiunii A la posibilitatea modificării setului de cuvinte.

Practic, alegerea unui nou set de cuvinte se realizează prin modificarea liniilor de program în care se regăsesc cuvintele ca date (linia 8001 pentru nivelul 1, linia 8002 pentru nivelul 2,..., linia 8010 pentru nivelul 10). Pentru cei care cunosc modul de editare a unor linii de program

BASIC programul se poate întrerupe cu **BREAK** (CS si SPACE) si liniile respective se pot modifica, programul reluîndu-se cu RUN. Pentru cei care nu cunosc acest lucru. se dan, in cadrul opțiunii A, indicatii complete (pași de urmat) pentru modificarea liniilor și salvarea noului program creat. Astfel, pentru modificarea cuvintelor:

- se actionează tasta 0 (zero), iar cînd apare mesajul "scroll?" se actionează tasta N;

 $-$  liniile se pot modifica cu **EDIT**  $(CS \text{ si } 1)$ ;

 $-$  se poate modifica linia sau se poate tasta o nouă linie cu acelaşi număr de linie, linia limitîndu-se la maximum 40 de cuvinte:

- cînd se rmin <sup>ă</sup>editarea **liniei** se acţionează **CR.** şi apoi **R.U N;** 

- pentru salvarea noului program se introduce comanda **GO TO 9000** şi apoi **CR.;** 

Pentru salvarea noului program, se afișează indicații complete :

- se taslează numele noului program şi apoi **CR.;** 

- se introduce în casetofon o nouă casetă ;

 $-$  se actionează clapa **RECORD** pentru înregistrare;

- se acționează tasta 1 pentru salvarea (SAVE) programu- $\ln i$ :

 $-$  noul program se va încărca ulterior sub numele dat.

La actionarea tastei 1 va apărea mesajul "Start tape then press any key". Se va actiona clapa **RECORD** si se va apăsa orice tastă.

Profesorul va putea modifica cuvintele, astfel încît gradele de dificultate să se refere nu la pronunție sau scriere, ci la anumite tematici sau lectii.

## **REBUS**

Cu acest program veți introduce cuvinte pe care calculatorul le va aranja într-o grilă caroiată, ale cărei dimensiuni depind de mărimea celui mai lung dintre cuvintele indicate. Apoi, calculatorul va umple restul pătratelor grilei cu litere alese la întîmplare. Rămîne ca un jucător să identifice cuvintele din grilă. Dacă acest lucru este dificil, se poate introduce o optiune prin care calculatorul va face să apară cuvintele pe grilă în culoare inversă.

Atentie! Cel mai lung cuvînt nu trebuie să depă sească 18 litere (în caz contrar grila ar depăși limitele ecranului). La introducerea cuvintelor, trebuie ținut seama de faptul că 20 de cuvinte de lungime variabilă pot fi introduse în grilă într-un interval de timp cuprins între 5 și 10 minute. O listă de cuvinte mai lungă poate provoca un timp de asteptare deranjant de mare. O bună idee constă în introducerea cuvintelor în ordinea descrescatoare a lungimii lor, viteza de execuție devenind astfel mai mare.

Indicatii pentru profesori. Identificarea unor cuvinte, în special dacă sînt scrise în altă limbă decît cea maternă, nu este un lucru usor. La aceasta se mai adaugă și dificultățile legate de modul de araniare a cuvintelor în grilă, calculatorul putîndu-le aranja pe verticală, pe orizontală sau pe diagonală, în ordinea normală sau în ordinea inversă citirii lor.

Din aceste motive, sugerăm ca, la început, profesorii să introducă în grilă, spre a fi identificate, doar 2-3 cuvinte.

De asemenea, sugerăm ca, cel puțin la început, cuvintele de identificare să fie alese pe tematici sau lecții.

Încărcarea programului se face cu LOAD" " sau cu LOAD "REBUS", iar lansarea în execuție este automată. În timpul jocului, în caz de incident, se poate relua cu comanda RUN. Jocul se poate juca și între mai mulți copii, fiecare scriind pe o foaie de hîrtie cuvintele identificate într-un anumit interval de timp, de exemplu 10 minute.

**R ECOOP a realizat** următoarele **programe pentru calculator:** 

**1. -JOCURI :**   $2. - JOCURI$ :  $3 - JOCURI:$  $4 - JOCURI:$ Şah, Jump (salt), Rubic (Jocul ătratelor), GO (Gomoku), Mastermind, Grafice (joc matematic), Lab (culesul cireselor), Reversi, MLS, Rebec, Dipo (Vulpi şi iepuri) ( **Caseta nr. I)**  GO (Gomoku), Mastermind, Şah, Reversi, Lab (Labirint) **(Caseta nr. 2)**  Fotbal logic, Superevol, Raliu, Simultan ( **Caseta nr. 3)**  Logic IM-2, Biliard, Iepure, Simultan

**(Caseta nr: 4)** ·

Tictactoe, Broscute, Deplasare, Nim. Că are. Drum, Pâtrate. Impas, Triplet, A (Animale), Obstacole, Jungla, Traversare, Vrăjitorul, Ariadna. Vînătoare, Robac, Domino, Hang. Hanoi, Loyd, Predau. Peştera. Labirint. Dipo. Septică. Dist. ( **Caseta nr.** 5)

6. - **CHIMIE :** 

 $5. - JOCURI:$ 

Acizi, Formula, Mendeleev, Valență, Ecuații

**(Caseta nr. 6)** 

 $7. - JOCURI:$ 

Logo, Română, Desene, Joc, Sah, Titato, Foto

**(Caseta nr. 7)** 

8. - **LIMBA**  STRĂINĂ : Limba engleză, Hang, Cuvintele vrăiite. Rebus

( **C;iseta nr. 8)** 

 $9 - FIZICA$ : În curs de aparitie

**(Caseta nr. 9)** 

10. - MATEMATICA : Izometrii, TLS (Tangenta, limită a seca ntei) , Triunghi

· **(Caseta nr. 10)** 

NOTĂ:Cei care pot elabora programe pentru jocuri, diferite discipline de învățămînt, grafică etc. și doresc să colaboreze cu RECOOP, se pot adresa la tel. 13 81 75, 15 04 10, 15 72 93 / interior 112 sau 115.

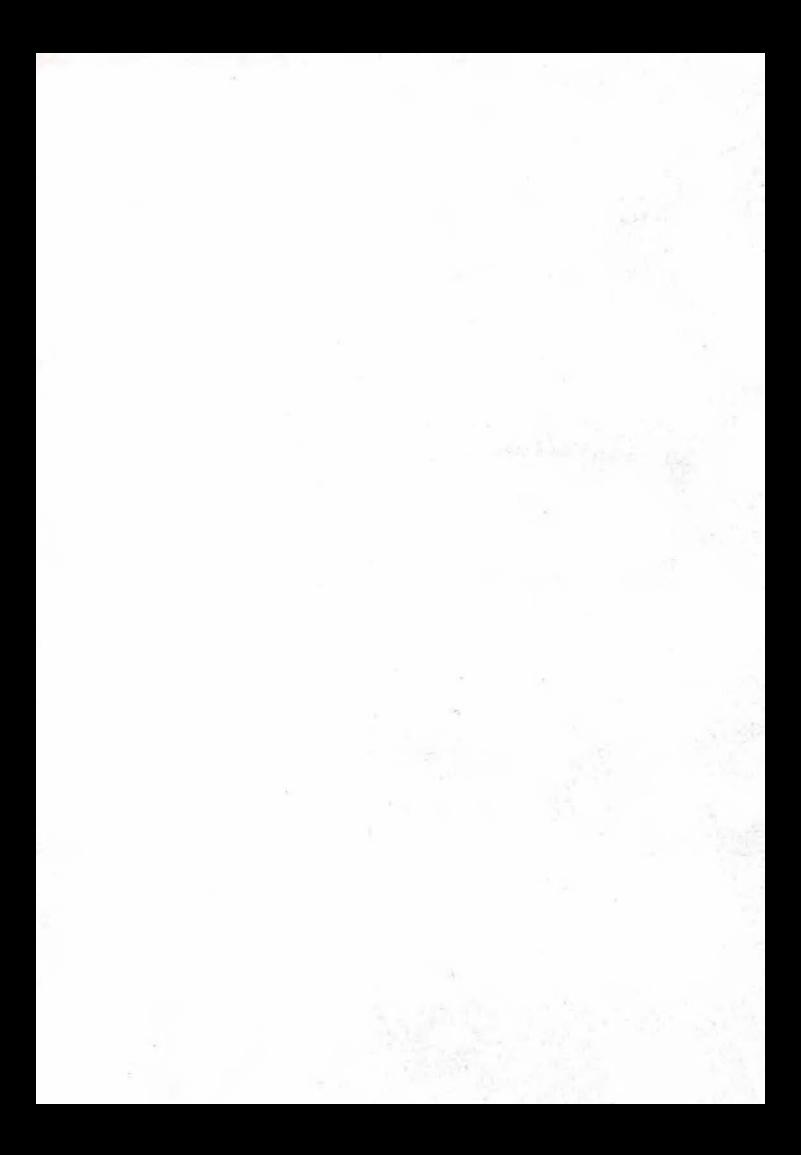

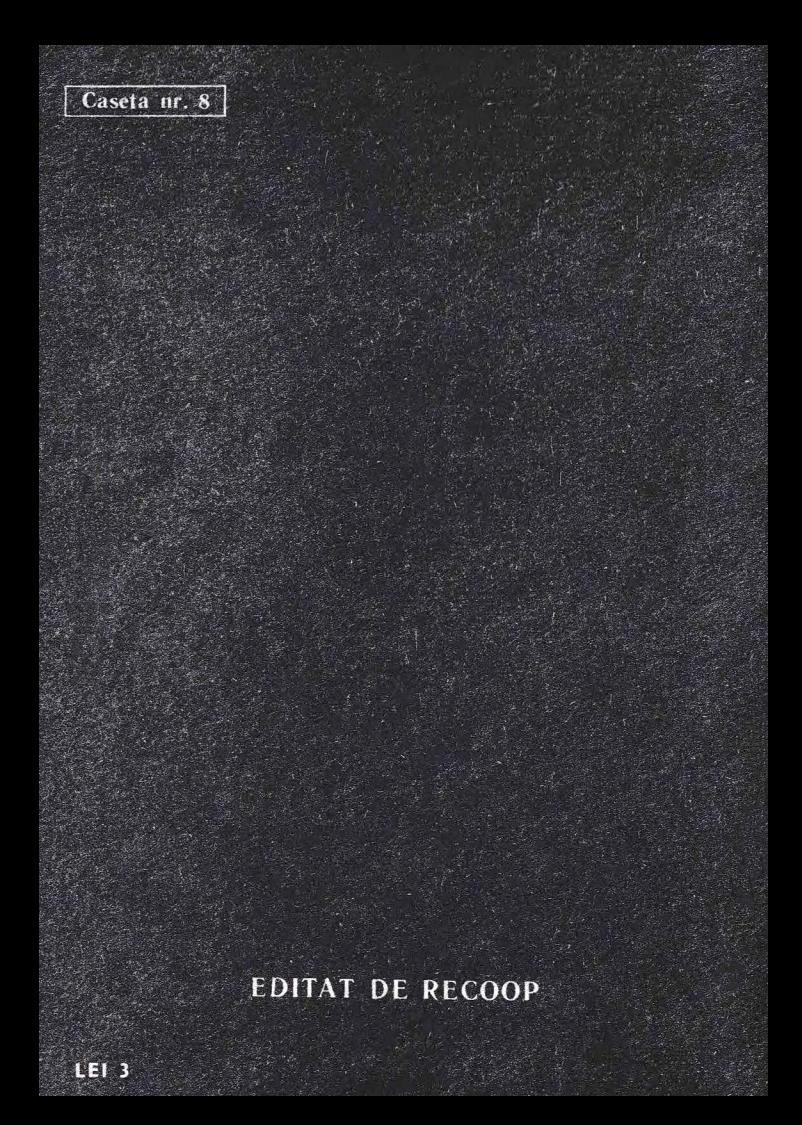